# **BAR**

### PURPOSE

Specifies if a bar will be drawn at the plot points of each trace on subsequent plots.

## **DESCRIPTION**

DATAPLOT can draw a trace as a character or plot symbol at each point, as a connected line, as a spike from the point to a base, as a bar from the plot point to a base, or as some combination of the above. The choice is determined by the BAR, SPIKE, CHARACTER, and LINE commands. The switches for these commands work independently so that a plot point can be any combination of these (or even none of them). The BAR switch is most commonly used to generate bar charts.

The following types of bar charts are commonly used in business and presentation graphics:

- **1.** Standard bar charts (a bar is drawn from the data point to the X axis);
- **2.** Grouped bar charts (bars are drawn for 2 or more groups of data);
- **3.** Stacked (or divided) bar charts (the bar is divided into several intervals).

All of these formats are possible using DATAPLOT. At least one example of each of these formats is given in the PROGRAM section. DATAPLOT provides commands to control the various aspects of the bar (see the RELATED COMMANDS section). Many of these are also demonstrated with the sample programs.

Many analysts prefer that bar charts be drawn vertically rather than horizontally. This is straightforward to do and is demonstrated with the sample programs.

#### SYNTAX

BAR <ON/OFF> <ON/OFF> <ON/OFF> etc.

where ON specifies that the trace is to be drawn with bars and OFF specifies that it is not. Up to 100 bar switches can be specified.

## EXAMPLES

BAR ON OFF ON OFF BAR OFF OFF ON BAR ON ALL BAR ALL ON BAR

### NOTE 1

An alternative to bar charts recommended by Bill Cleveland in "Elements of Graphing Data" is the dot chart. See the documentation for the SPIKE command for an example of this.

## NOTE 2

Although DATAPLOT has a BAR PLOT command, the recommended method for generating bar charts is to use the BAR switch with the standard PLOT command.

## NOTE 3

It is common with bar charts to want to use alphabetic labels. The TIC LABEL FORMAT, TIC LABEL CONTENT, and the TIC OFFSET commands (documented in the Plot Control chapter) make this fairly straightforward. The sample program also demonstrates their use.

## NOTE 4

The BAR command with no arguments sets the bar type to blank for all traces. The BAR command with the word ALL before or after the specified type assigns that bar type to all traces. Thus BAR ON ALL or BAR ALL ON plots bars for all traces.

#### DEFAULT

No bars are drawn (i.e., all OFF).

## SYNONYMS

None

## RELATED COMMANDS

PLOT  $=$  Generates a data or function plot.

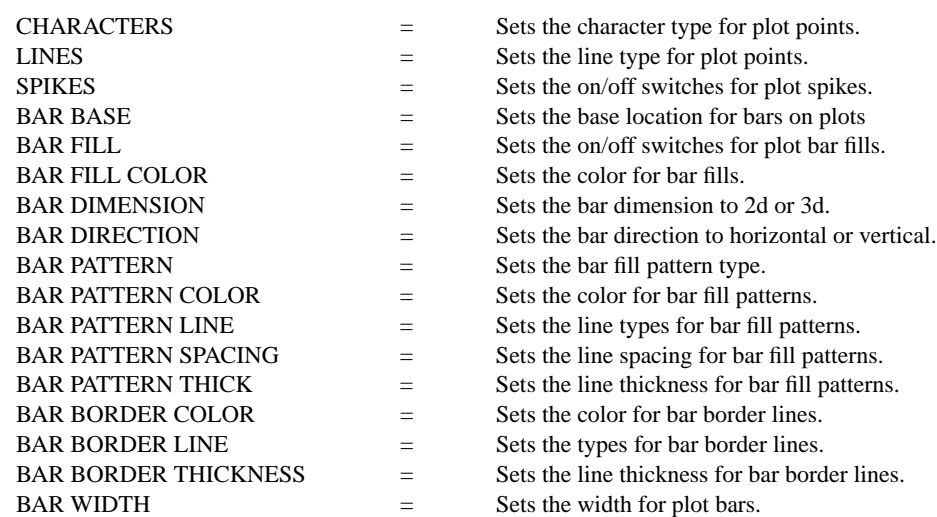

## REFERENCE

"Elements of Graphing Data," William S. Cleveland, Wadsworth Advanced Books and Software, 1985.

## APPLICATIONS

Presentation Graphics

## IMPLEMENTATION DATE

Pre-1987

PROGRAM 1 LET X = DATA 81 82 83 84 85 LET  $Y =$  DATA 2 5 9 15 28 LET Y2 = DATA 1 4 7 12 20 . X1TIC MARK LABEL FORMAT ALPHA X1TIC LABEL CONTENT 1981 1982 1983 1984 1985 XLIMITS 81 85; XTIC OFFSET 1 1 X1LABEL YEAR; MINOR X1TIC MARK NUMBER 0 Y1LABEL SALES (IN MILLIONS OF DOLLARS) YLIMITS 0 30; MAJOR YTIC MARK NUMBER 4 MINOR YTIC MARK NUMBER 1; YTIC MARK SIZE 1.2 . MULTIPLOT 3 2; MULTIPLOT CORNER COORDINATES 0 0 100 100 . TITLE BAR CHART WITH NO OPTIONS LINE BLANK ALL BAR ON ALL PLOT Y X . BAR WIDTH .5 ALL TITLE BAR CHART WITH USER DEFINED BAR WIDTH PLOT Y X . BAR DIMENSION 3 ALL TITLE BAR CHART WITH 3-DIMENSIONAL EFFECT PLOT Y X . BAR FILL ONTS ALL TITLE BAR CHART WITH 3-DIMENSIONAL EFFECT, FILLED PLOT Y X . TITLE GROUP BAR CHART LET  $X2 = X - 0.1$ ; LET  $X3 = X + 0.1$ BAR DIMENSION 2 ALL; BAR WIDTH 0.2 ALL BAR FILL ON ALL; BAR FILL COLOR G25 G75 PLOT Y X2 AND PLOT Y2 X3 . TITLE DEMONSTRATE FILL PATTERNS BAR FILL COLOR BLACK ALL BAR PATTERN D1 D2 BAR PATTERN SPACING 2 2 BAR PATTERN THICKNESS 0.1 ALL PLOT Y X2 AND PLOT Y2 X3 . THICKNESS 0.1; JUSTIFICATION LECE; HW 2 1 BOX FILL PATTERN D1; BOX FILL GAP 2 BOX 18 85 22 89 MOVE 24 87; TEXT GLC()ROUP 1 BOX FILL PATTERN D2 BOX 18 79 22 83 MOVE 24 81; TEXT GLC()ROUP 2 . MULTIPLOT OFF

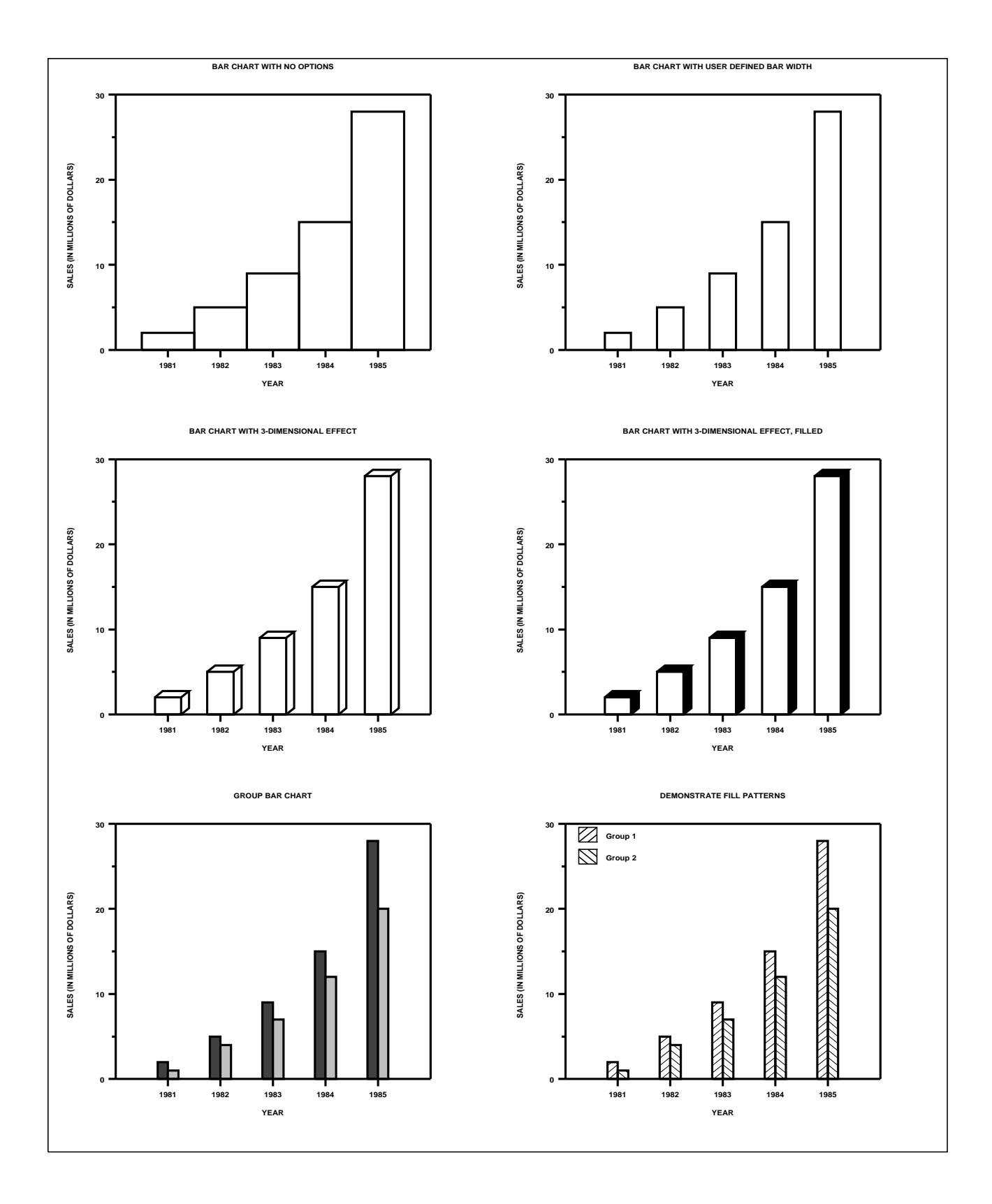

## PROGRAM 2

.

LET CARTER = DATA 66 30 11 43 44 41 35 82 54 36 LET REAGAN = DATA 26 54 84 47 51 51 52 14 36 55 LET ANDERSON = DATA 6 12 4 8 3 6 10 3 7 8 LET X = DATA 1 2 3 5 6 7 8 10 11 12 LET  $X1 = X - 0.2$ ; LET  $X2 = X$ ; LET  $X3 = X + 0.2$ 

. FOLLOWING SWITCHES ARE COMMON TO ALL OF THE FOLLOWING PLOTS HORIZONTAL SWITCH ON YTIC SIZE 1.2; YLIMITS 1 12; YTIC OFFSET 1 1; MINOR Y1TIC MARK NUMBER 0 Y1TIC MARK LABEL FORMAT ALPHA Y1TIC LABEL CONTENT DEMOCRATS INDEPENDENTS REPUBLICANS SP() EAST ... SOUTH MIDWEST WEST SP() BLACKS HISPANICS WHITES SP() X1LABEL PERCENT; XTIC OFFSET 0 0; X1TIC MARK LABEL FORMAT DEFAULT MINOR X1TIC MARK NUMBER DEFAULT; XLIMITS 0 100 MAJOR XTIC MARK NUMBER 11; MINOR XTIC MARK NUMBER 1 YTIC LABEL SIZE 1.6; HEIGHT 1.5 FRAME CORNER COORDINATES 20 20 90 90 .

. PLOT 1 (UPPER LEFT CORNER)

. WINDOW CORNER COORDINATES 0 50 50 100 LINE BLANK BLANK BLANK BAR ON ON ON BAR BORDER THICKNESS 0.1 ALL BAR WIDTH 0.2 ALL BAR FILL ON ON OFF BAR FILL COLOR BLACK G50 WHITE TITLE VERTICAL GROUP BAR CHART PLOT CARTER X1 AND PLOT REAGAN X2 AND PLOT ANDERSON X3 PRE-ERASE OFF . CREATE THE LEGEND JUSTIFICATION LECE BOX FILL PATTERN ON; BOX FILL COLOR BLACK BOX 75 85 78 88 MOVE 79 86.5; TEXT CARTER BOX FILL COLOR G50 BOX 75 80 78 83 MOVE 79 81.5; TEXT REAGAN BOX FILL PATTERN OFF BOX 75 75 78 78 MOVE 79 76.5; TEXT ANDERSON JUSTIFICATION LEFT

. PLOT 2 (UPPER RIGHT CORNER)

WINDOW CORNER COORDINATES 50 50 100 100 TITLE PYRAMID CHART LINE BLANK BLANK SOLID BAR WIDTH 0.5 ALL BAR ON ON OFF BAR FILL COLOR G25 G75 XLIMITS -100 100 LET CART2 = -CARTER LET XJUN $K =$ DATA 0.5 12.5

.

.

LET YJUN $K =$ DATA 0 0 LEGEND 1 CARTER LEGEND 1 COORDINATES 23 85 LEGEND 2 REAGAN LEGEND 2 COORDINATES 87 85 LEGEND 2 JUSTIFICATION RIGHT PLOT REAGAN VS X AND PLOT CART2 VS X AND PLOT YJUNK XJUNK LEGEND 1 ; LEGEND 2 ; XLIMITS 0 100

. . PLOT 3 (LOWER LEFT)

.

.

.

.

WINDOW CORNER COORDINATES 0 0 50 50 BAR BASE 0 BAR ON ALL BAR FILL ON ALL BAR FILL COLOR BLACK TITLE DIVIDED BAR CHART PLOT CARTER X

FRAME OFF; TIC MARKS OFF; TIC MARK LABELS OFF; TITLE

. BAR BASE AUTOMATIC CARTER BAR FILL COLOR G50 ALL LET  $Y = REAGAN + CARTER$ PLOT Y X X BAR BASE AUTOMATIC Y BAR FILL OFF ALL LET Y2 = REAGAN + CARTER + ANDERSON PLOT Y2 X X

FRAME ON; X1TIC MARKS ON; Y1TIC MARKS ON X1TIC MARK LABELS ON; Y1TIC MARK LABELS ON

. . PLOT 4 (LOWER RIGHT)

WINDOW CORNER COORDINATES 50 0 100 50 BAR FILL ON BAR FILL COLOR BLACK BAR BASE 0 FRAME CORNER COORDINATES 20 20 40 90 MAJOR XTIC MARK NUMBER 6; TITLE CARTER; X1LABEL PLOT CARTER X Y1TIC MARKS OFF; Y1TIC MARK LABELS OFF; FRAME CORNER COORDINATES 45 20 65 90 TITLE REAGAN; X1LABEL PERCENT PLOT REAGAN X FRAME CORNER COORDINATES 70 20 90 90 ITLE ANDERSON; X1LABEL PLOT ANDERSON X

## **Plot Control Commands BAR**

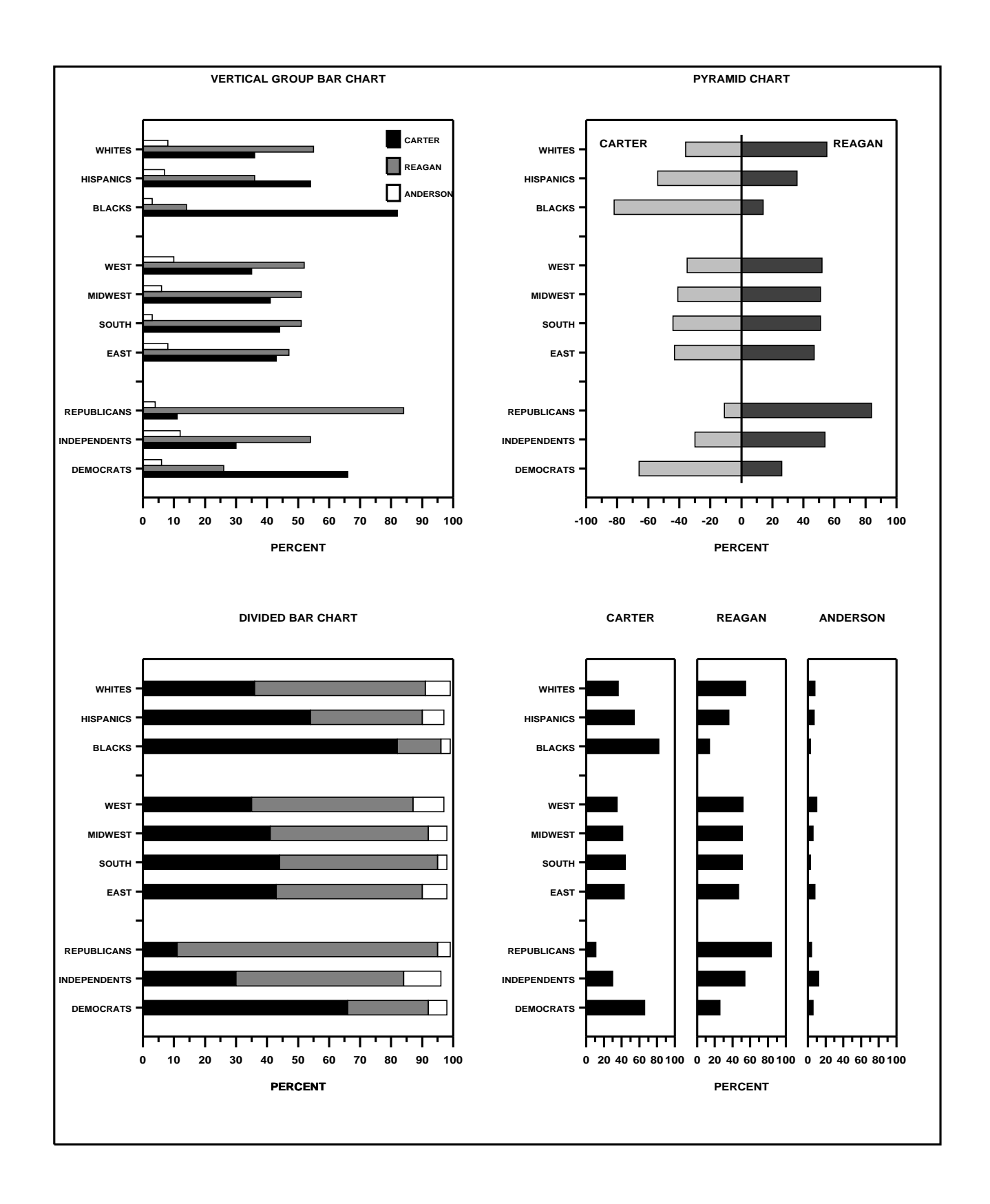